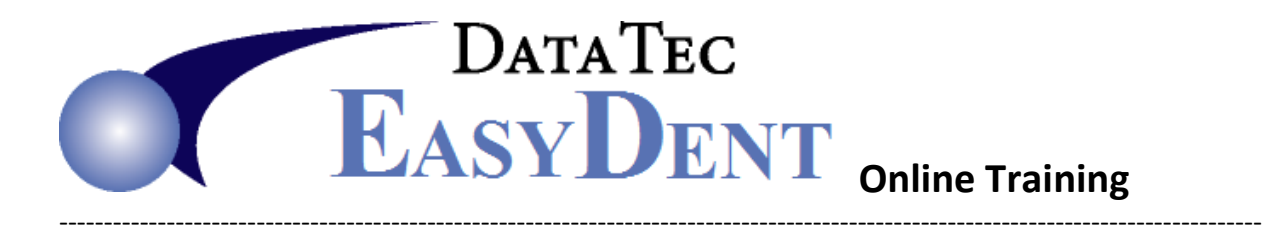

You may watch Internet videos from our web site: **[www.ezdent.com](http://www.ezdent.com/)** , free of charge. Scheduled Online Training sessions are free for new clients during their first year. After that there may be a charge of \$25 per  $\frac{1}{2}$  hour.

# **Basics**

Logging In, Logging Out, User Security Adding New Patients from Primary Menu and Scheduling Setting up Add Defaults and Zip Codes Review General Information screen, including flags Setting up Basic Fee Schedule Back Up

# **Scheduling Basics**

Setting up Scheduling Options Schedule Service Codes Model Days or Schedule Templates Moving through the schedule Adding New Patients from the Schedule Scheduling Existing and New Patients Scheduling Advanced Viewing a Week at a Time Multiple schedules Schedule Reporting

# **Patient Ledgers**

Posting Charges and Co-Payments Posting Insurance and Patient Payments Correcting posting mistakes Ledger displays and reports

# **Insurance Claims**

Printing Claims Submitting Electronic Claims Tracking Claims

# **Patient Billing**

Individual statements Family statements Paper vs. Electronic Statements Collection follow-up reporting Online Training

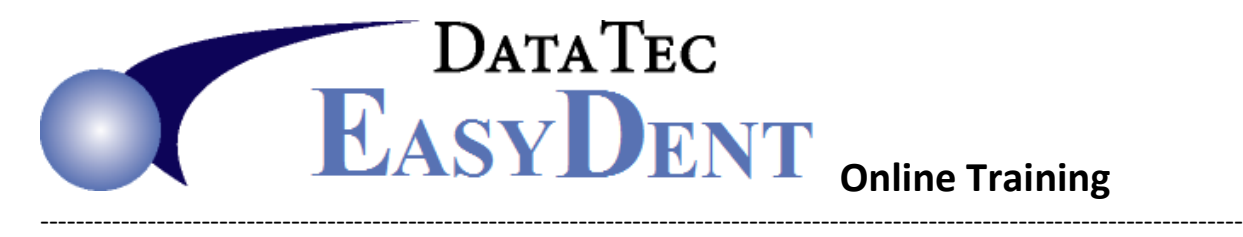

#### **Reporting**

Daily reports Monthly reports Practice Analysis reports

# **Patient Communications**

Recall Cards and Email Recall Reporting Quick form letters Appointment Email reminders

#### **Treatment Planning**

Setting up Alternative Treatment Plans Generating Estimated Claims Scheduling Treatment Posting completed Treatment Searching Treatment Plans

# **Clinical Charting**

Basic Perio Charting Advanced Perio Charting Restorative Charting

# **Message Center**

Creating messages Message shorthand Moving message to the responsible person Storing messages on the patient's electronic chart

# **Electronic Dental Record Basics**

Creating a patient chart Customizing the profile and documents pages Scanning and Importing documents

# **Electronic Dental Record Advanced**

Visit Notes Creating and Customizing Templates and Shorthand Voice Data Entry